## **What is MATLAB and how to start it up?**

MATrix LABoratory

• Object-oriented high-level interactive software package for scientific and engineering numerical computations

- Enables easy manipulation of matrix and other computations
- Can handle symbolic computation, but is not specifically tailored to do that.

To start up MATLAB on CDF type % matlab -nodesktop or % matlab & at the Unix shell prompt. The matlab -nodesktop command starts up MATLAB in your current window (most likely an xterm), and can work on any ASCII terminal; it gives you a simple and light ASCII interface; it can be run remotely over a telnet/ssh session. The matlab command starts up MATLAB in a new window of the console you are on, assuming you are running Xwindows; it gives you a more powerful, but also complex and heavy interface, the **desktop**. The standard MATLAB prompt is >> (while in Maple it is a single > ). In the following, whatever follows >> on a line starting with >> is typed by the user at the MATLAB prompt. To quit MATLAB, type >> quit or

>> exit

MATLAB tutorial 1  $\qquad \qquad$  1  $\qquad \qquad$  0 C. Christara, 2001-2002

### **Using MATLAB interactively**

Recall that whatever follows  $\gg$  on a line starting with  $\gg$  is typed by the user at the MATLAB prompt. The rest is output echoed by MATLAB.

```
\Rightarrow A = [1 2 3; 4 5 6];
\Rightarrow x = [-1; 0; -2];\Rightarrow b = A*x
b =-7
   -16
>> A = [1 2 3; 4 5 6]A =1 2 3
     4 5 6
>> x = [-1; 0; -2]x =-1
     \Omega-2>> 100 + (32-17)*5 + 2^3 + exp(1.1)
ans =
  186.0042
>> exp(1.1)
ans =3.0042
\Rightarrow sqrt(-1)ans =0 + 1.0000i
```

```
An example of MATLAB code
```
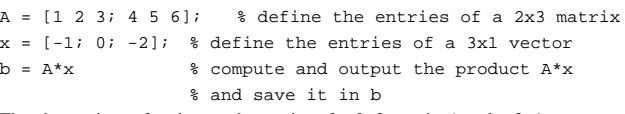

The above piece of code sets the entries of a 2×3 matrix *A* and a 3×1 vector *x*, then computes the matrix vector product *Ax* and sets the result to (2×1 vector) *b*. Thus,

$$
A = \begin{bmatrix} 1 & 2 & 3 \\ 4 & 5 & 6 \end{bmatrix}, x = \begin{bmatrix} -1 \\ 0 \\ 2 \end{bmatrix}, b = Ax = \begin{bmatrix} -7 \\ -16 \end{bmatrix}
$$

- The assignment operator is  $=$  (In Maple, it is :=).
- The semicolon (;) causes suppression of echoing the result of assignment/computations. (In Maple, the semicolon causes echoing the result and the colon (:) causes suppression of echoing).
- The newline (<return> or <enter>) denotes the end of a statement. (The comma can also be used to denote the end of a statement.) If no semicolon precedes the newline, the result of the statement will be echoed. (In Maple, a statement ends with colon or semicolon. The newline does not denote anything specific.)
- MATLAB is case sensitive, i.e. variable A is different than variable a. (Maple is case sensitive too.)
- Whatever follows the % symbol on a line is a comment. (In Maple, the comment symbol is #)
- When a MATLAB statement is long to fit on one line, it can be split in two (or more) lines using the ... continuation mark in each but the last line of the statement (see example next page). (In Maple, if there is no colon or semicolon, it is assumed that the statement continues in the next line.)

MATLAB tutorial 2 3 2 C. Christara, 2001-2002

>> % statement split in two lines

```
>> avariablewithalongname = (32-17)*5 + sin(0.3*pi) ...+ 2^3 - \log(10)/\log(2)
```
avariablewithalongname = 80.4871

- Exponentiation is carried by the hat symbol  $\wedge$  (In Maple, it is carried by the hat or the double star \*\* symbol.)
- MATLAB can be used as a simple calculator, i.e. it is not needed to assign the result of a computation to a variable. A default variable, named ans, is used to save the result of the latest computation or expression. (In Maple, the above is also true, but the name of the default variable is percent % in Maple 7 and doublequote " in Maple V.)
- MATLAB has all the standard mathematical functions, e.g. exp, log (stands for ln), log10, log2, sin, cos, tan, asin, acos, atan, sqrt, sinh, cosh, abs, max, min, etc, and many more built-in functions that compute a variety of mathematical results. (In Maple, the above is also true, but the names of some functions are different, e.g. ln (same as log), arcsin, arccos, etc.)
- Complex numbers are handled just as easily as real ones. Complex numbers are output in the form  $a + bi$ . The variables i and j are by default set to the value  $\sqrt{-1}$ . If, though, the user overwrites them, the value  $\sqrt{-1}$  is lost. It can be recovered through i = sqrt(-1) and  $j = sqrt(-1)$ .
- The variable pi is by default set to the value of the number  $\pi$ . If, though, the user overwrites it, then the value of  $\pi$  is lost. It can be recovered through  $pi = 4*atan(1)$ .
- To clear the variable name a use clear a while to clear all variable names use clear.

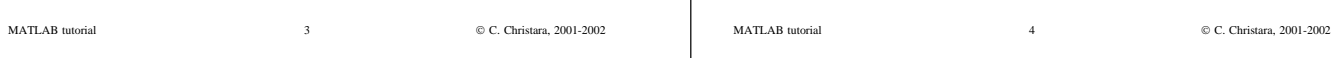

#### **Matrices (arrays)** MATLAB requires neither the dimension of matrices nor the type of their entries to be specified. The simplest way to declare a matrix is to directly list its entries (row-by-row) enclosed in square brackets and assign the result to a variable. For example, >> A = [ 1 2 3 ; 4 5 6 ; 7 8 9 ] will result in the output  $A =$ 1 2 3 4 5 6 7 8 9 Matrix entries in the same row are separated by one or more blank spaces (or by a comma), while rows are separated by a semicolon. If the matrix is large, we can put each row in one line. That is, >> A = [ 1 2 3 4 5 6 7 8 9 ] will give us the same result, as above. To refer to a matrix entry that has been assigned earlier, type the matrix variable name followed by  $(i, j)$ , where i is the row index and j is the column index of the entry. For example, assuming the previous declaration of the matrix A,  $552(2, 3)$ results in ans = 6 MATLAB tutorial 5 C. Christara, 2001-2002 The dimension of matrices in MATLAB is set dynamically. It can be changed on demand. Executing  $>> A(4, 3) = 10$ will give  $A =$ 1 2 3 4 5 6 7 8 9 0 0 10 The size of the matrix is changed automatically to accommodate the new element, and the old values are kept. Any undefined elements are set to 0. The built-in function size gives the size of a matrix. The answer is given in the form  $[m, n]$ , where m is the number of rows and n is the number of columns. The result can be stored with a multiple assignment  $\Rightarrow$  [m, n] = size(A) where A is an already defined matrix. In MATLAB, it is easy to extract parts of the matrix. In general, >> A(i:j, k:l) gives the submatrix of A defined by rows i through j and columns k through 1 of matrix A. If the index is just a colon  $(\cdot)$ , without numbers that define a range, all rows or all columns of the matrix are included. For example, >> A(:, k:l) gives the submatrix of A defined by columns k through l of all rows of matrix A. MATLAB tutorial 6 C. Christara, 2001-2002 In general, the colon can be used to generate a sequence of numbers forming a vector (or one-dimensional matrix). >> m:k:n gives a list of numbers, starting from m and ending to n with stepsize k and >> m:n gives a list of numbers, starting from m and ending to n with stepsize 1. Matrix concatenation can also be easily done. If A and B are two matrices of the same number of rows,  $\Rightarrow$  C = [A B] creates a matrix C, with the same number of rows as A and B, and number of columns the sum of the number of columns of  $A$  and  $B$ . The columns of C consist of the columns of A (to the left) followed by the columns of B (to the right). On the other hand, if A and B are two matrices of the same number of columns,  $C = [A; B]$ creates a matrix C, with the same number of columns as A and B, and number of rows the sum of the number of rows of A and B. The rows of C consist of the rows of A (top) followed by the rows of B (bottom). Examples: MATLAB tutorial  $\hskip 1.6cm 7$   $\hskip 1.6cm \odot$  C. Christara, 2001-2002  $\Rightarrow$  A = [ 1 2 3 4 5 6 7 8 9 0 0 10]  $A =$ 1 2 3 4 5 6 7 8 9 0 0 10  $>> B = A(1:2, 2:3)$  $B =$ 2 3 5 6  $>> C = [-1; -4]$  $C =$ -1 -4  $\Rightarrow$  D = [B C]  $D =$ 2 3 -1  $5 \t 6 \t -4$ >> x = [11 12 13]  $x =$ 11 12 13  $\Rightarrow$  E = [x; D]  $E =$ 11 12 13  $2 \t 3 \t -1$  $5 \t 6 \t -4$ MATLAB tutorial 8 C. Christara, 2001-2002

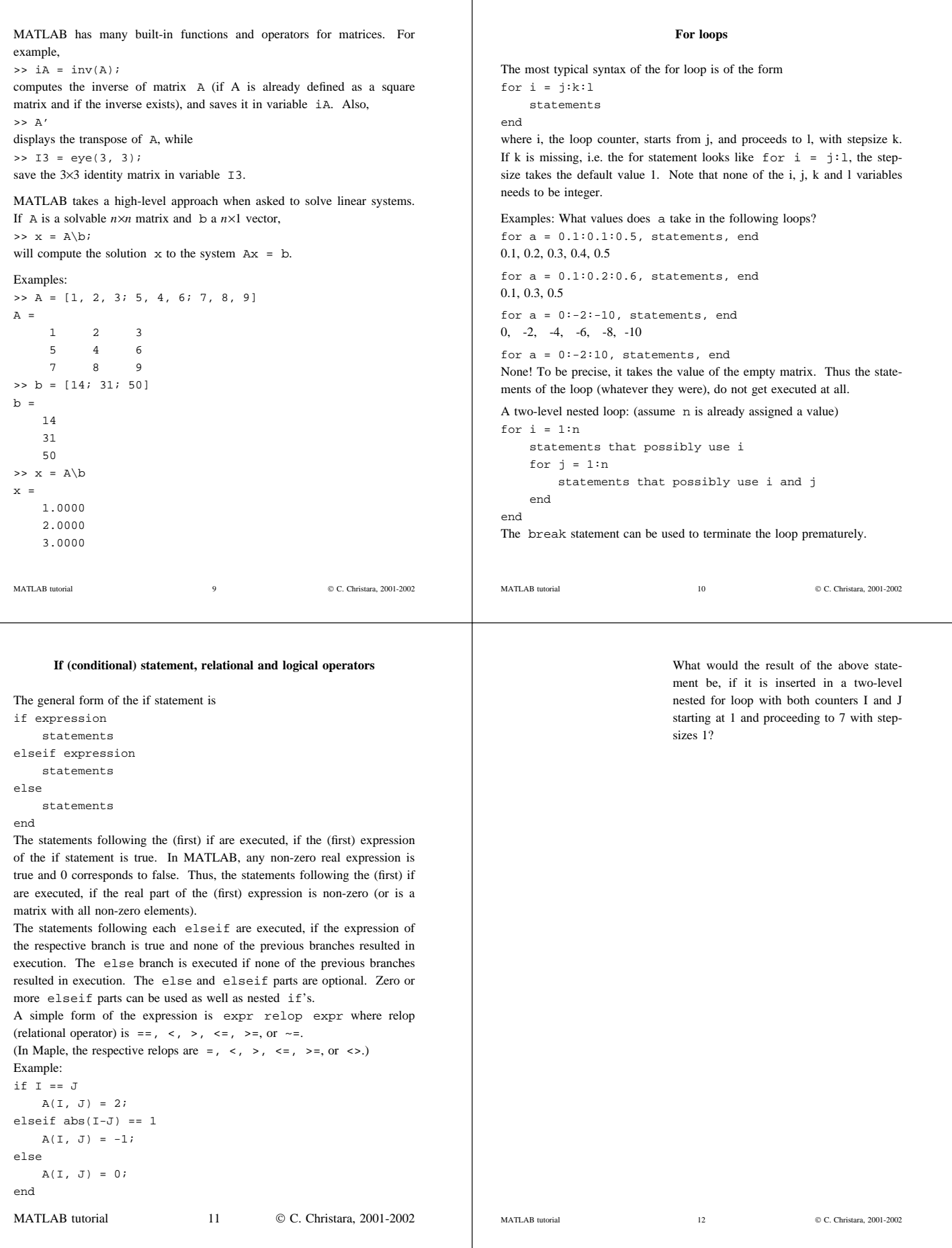

The standard logical operators are  $\alpha$ , | and ~. (In Maple, they are and, or and not, respectively.) With the help of logical operators, we can build more complex expressions for if statements. Example: if  $(I \le J)$  &  $(J-3 < I)$  $\mathtt{A}(\mathtt{I},\mathtt{J})~=~7\text{--J+I};$ end What would the result of the above statement be, if it is inserted in a twolevel nested for loop with both counters I and J starting at 1 and proceeding to 7 with stepsizes 1? Consider also the conditional statements if  $(I \leq J)$  &  $(J-3 < I)$  $A(I, J) = 7-J+T;$ elseif (J-4 < I)  $A(I, J) = -1;$ end if  $(J-4 < I)$  $\mathtt{A}(\mathtt{I}\,,\mathtt{J})\ =\ -\mathtt{l}\,;$ elseif (I <= J) & (J-3 < I)  $A(I, J) = 7-J+I;$ end MATLAB tutorial 13 C. Christara, 2001-2002  $A =$ 2 -1 0 0 0 0 0  $-1$  2  $-1$  0 0 0 0 0 -1 2 -1 0 0 0 0 0 -1 2 -1 0 0 0 0 0 -1 2 -1 0 0 0 0 0 -1 2 -1 0 0 0 0 0 -1 2  $A =$ 7 6 5 0 0 0 0 0 7 6 5 0 0 0 0 0 7 6 5 0 0 0 0 0 7 6 5 0 0 0 0 0 7 6 5 0 0 0 0 0 7 6 0 0 0 0 0 0 7  $A =$ 7 6 5 -1 0 0 0  $-1$  7 6 5  $-1$  0 0 -1 -1 7 6 5 -1 0 -1 -1 -1 7 6 5 -1 -1 -1 -1 -1 7 6 5 -1 -1 -1 -1 -1 7 6 -1 -1 -1 -1 -1 -1 7  $\overline{A}$  $-1$   $-1$   $-1$   $-1$  0 0 0  $-1 \qquad -1 \qquad -1 \qquad -1 \qquad -1 \qquad 0 \qquad 0$  $-1$   $-1$   $-1$   $-1$   $-1$   $-1$  0  $-1$   $-1$   $-1$   $-1$   $-1$   $-1$   $-1$  $-1 \qquad -1 \qquad -1 \qquad -1 \qquad -1 \qquad -1 \qquad -1 \qquad -1$ -1 -1 -1 -1 -1 -1 -1  $-1$   $-1$   $-1$   $-1$   $-1$   $-1$   $-1$ MATLAB tutorial 14  $\circledcirc$  C. Christara, 2001-2002

## **Functions and scripts in MATLAB**

Functions in MATLAB can be either built-in or user-defined. Functions are saved in **M-files**, called so because the filename ends in .m. Functions may have one or more input parameters and may return one or more output variables. (In MATLAB 5, which we are currently running on CDF, only one function per M-file can be defined.)

A M-file does not always need to be a function. It can also be a long sequence of MATLAB statements, i.e. a script. Scripts have neither formal input parameters, nor formal output variables.

- To execute a function M-file, type (after the MATLAB prompt) the name of the file without the .m extension, followed by the input arguments in parentheses.
- Should you need to save the output variables, precede the call by the output variables (in square brackets if more than one) and the '=' sign.
- To execute a script M-file, just type (after the MATLAB prompt) the name of the file without the .m extension.

### Examples:

Assume the following is in file trochoid1.m in the current directory

function [ix, iy] = trochoid1(a, r, U, n)

```
du = U/n;
x = 0; \frac{1}{6}x = a*u0 - r*sin(u0);y = r; \qquad \qquad \qquad y = r * cos(u0);\begin{array}{lcl} \mathtt{u} & = & 0 \, \mathit{i} & \quad \texttt{\$ u = u0 \, \mathit{i} \quad } \end{array}ix(1) = round(x);
iy(1) = round(y);for i = 2:n+1u = u + du;
     x = a^*u - r^*sin(u);
     y = r * cos(u);
     ix(i) = round(x);
     iv(i) = round(y);
end
```
Assume also the following is in file script.m in the current directory

 $a = 25;$  $r = 100;$  $U = 6*pi;$  $n = 200;$ [ix1, iy1] = trochoid1(a, r, U, n); plot(ix1, iy1, '-') print trochoid.ps

Assume now we start MATLAB, and type >> script

## What will happen?

- Variables a, r, U and n are set to the respective values.
- pi gets the default value of the number  $\pi$ .
- The trochoid1 function is called with input arguments a, r, U, n, and output arguments ix1, iy1.
- ix1, iy1 get their value through the call to the function trochoid1.
- a, r, U and n keep the value they had before the call to trochoid1.
- All other variables used in the function trochoid1 are local by default (i.e. they do not keep their value outside the scope of trochoid1).
- ix1, iy1 are vectors of size n+1 and denote (integer) Cartesian coordinates of the pixels rendering a trochoid.
- The y-coordinates are plotted versus the x-coordinates with a solid line. The plot appears in an X-window.
- The plot is saved in file trochoid.ps in postscript format. The file can be printed on the CDF printer by the Unix command % lpr trochoid.ps after the user quits MATLAB.

# **On-line help**

Type >> help to get all the help topics and >> help topic to get information on any MATLAB topic. For example, >> help inv will tell you how to use the inv built-in function that gives the inverse of a matrix. To get on-line help through a html window environment, type >> helpwin

MATLAB tutorial 17  $\textcircled{C}$ . Christara, 2001-2002